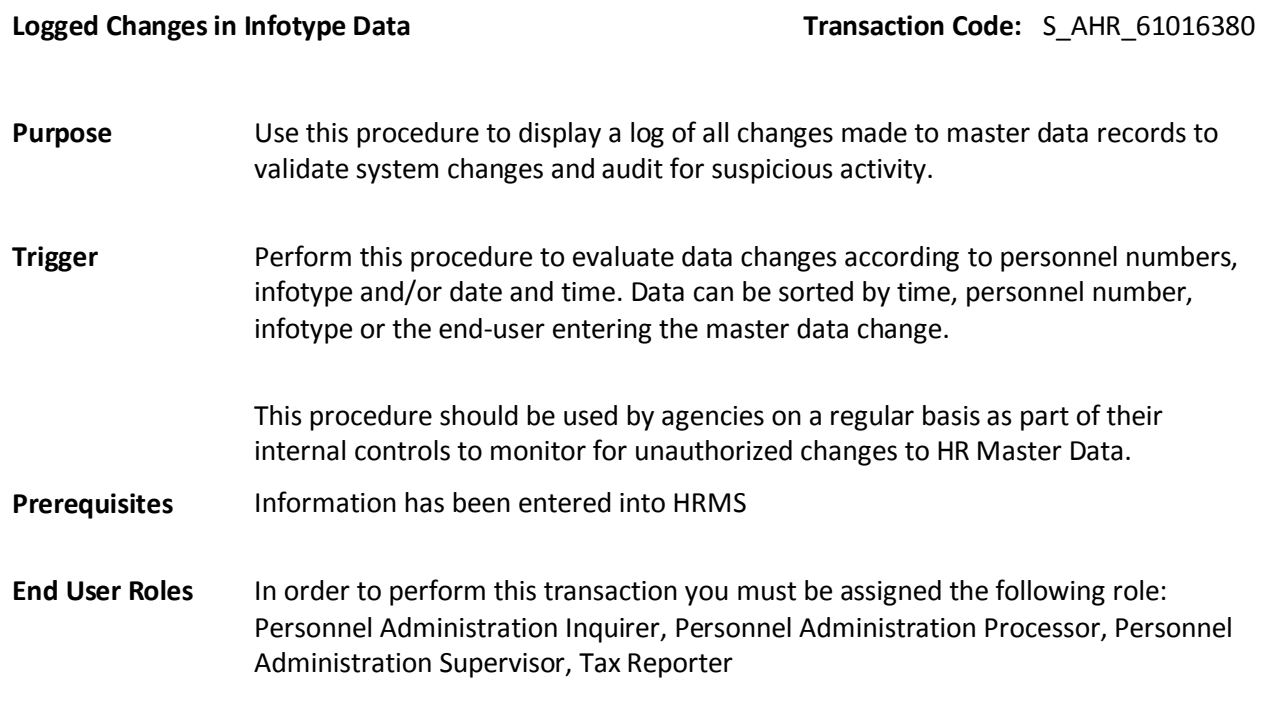

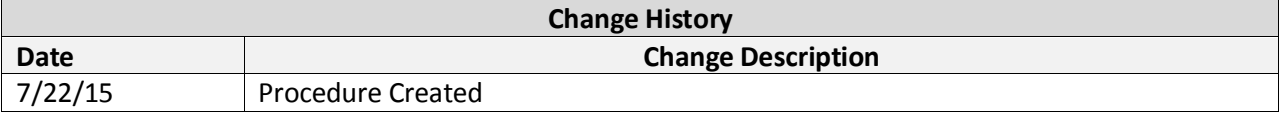

**Transaction Code** S\_AHR\_61016380

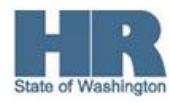

## **Scenario:**

Use this report to identify changes made to employees' master data

## **Procedure**

1. Start the transaction using the transaction code S\_AHR\_61016380

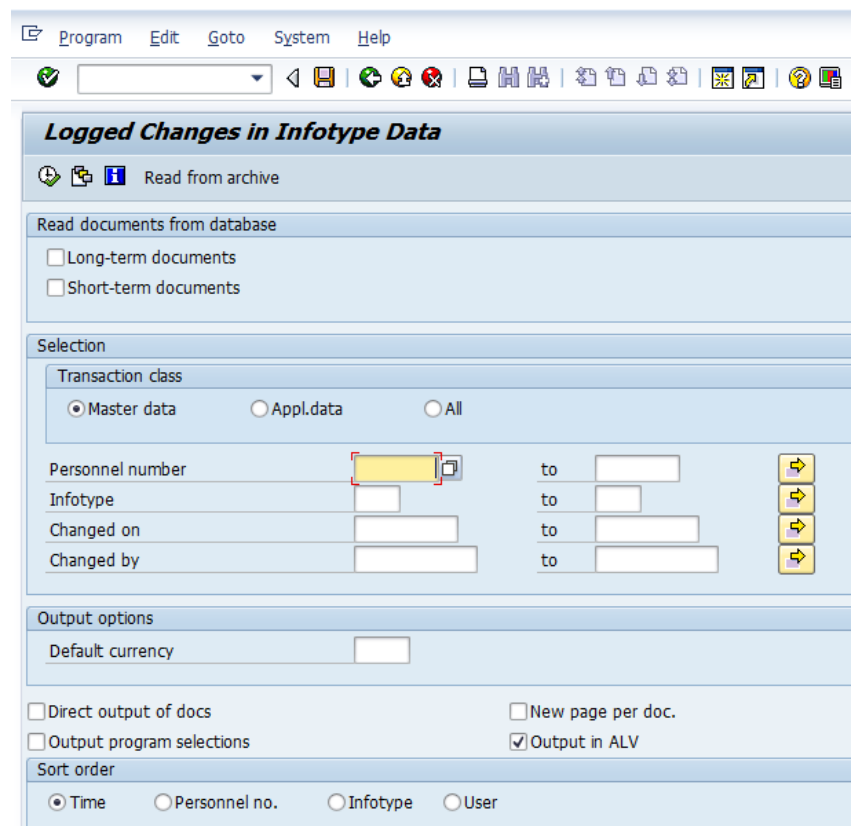

2. Complete the following fields:

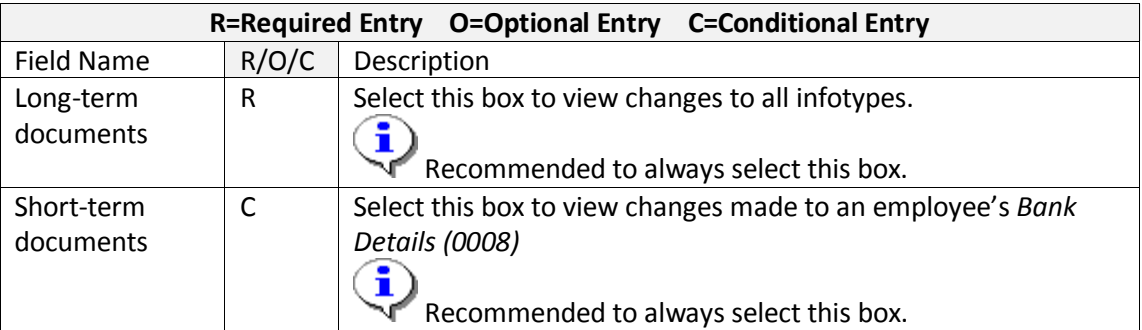

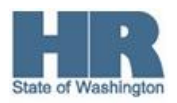

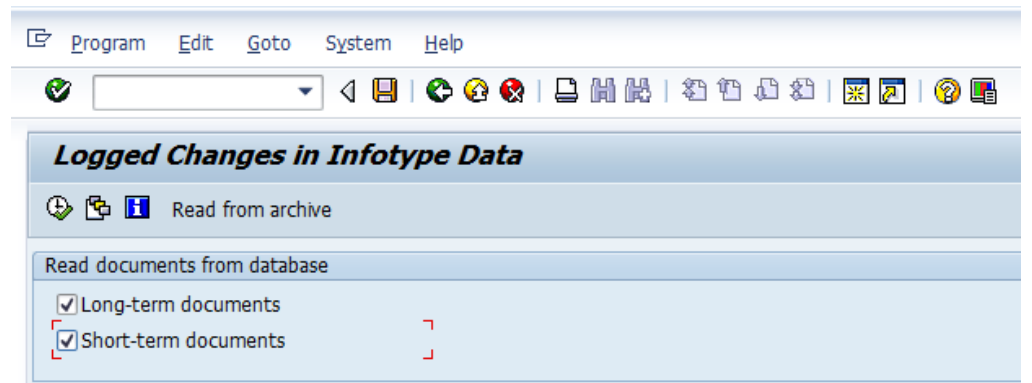

3. Verify the **Master Data** radio button is selected.

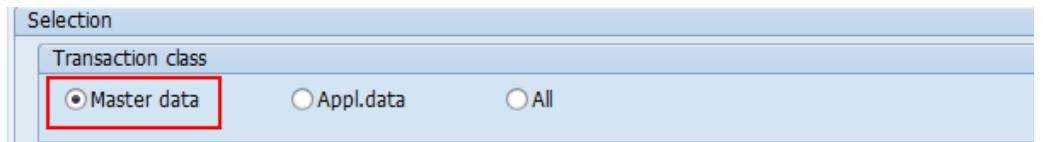

4. Complete the following fields:

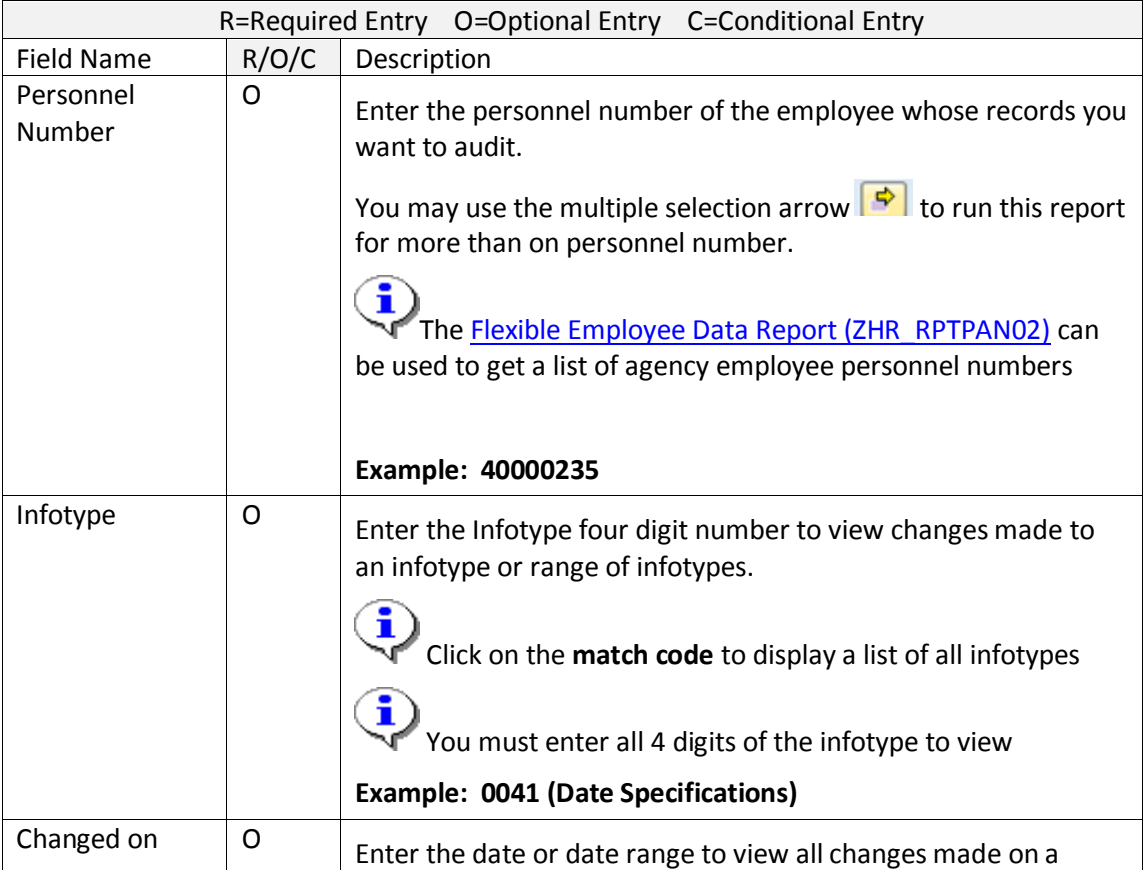

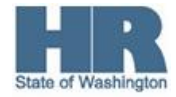

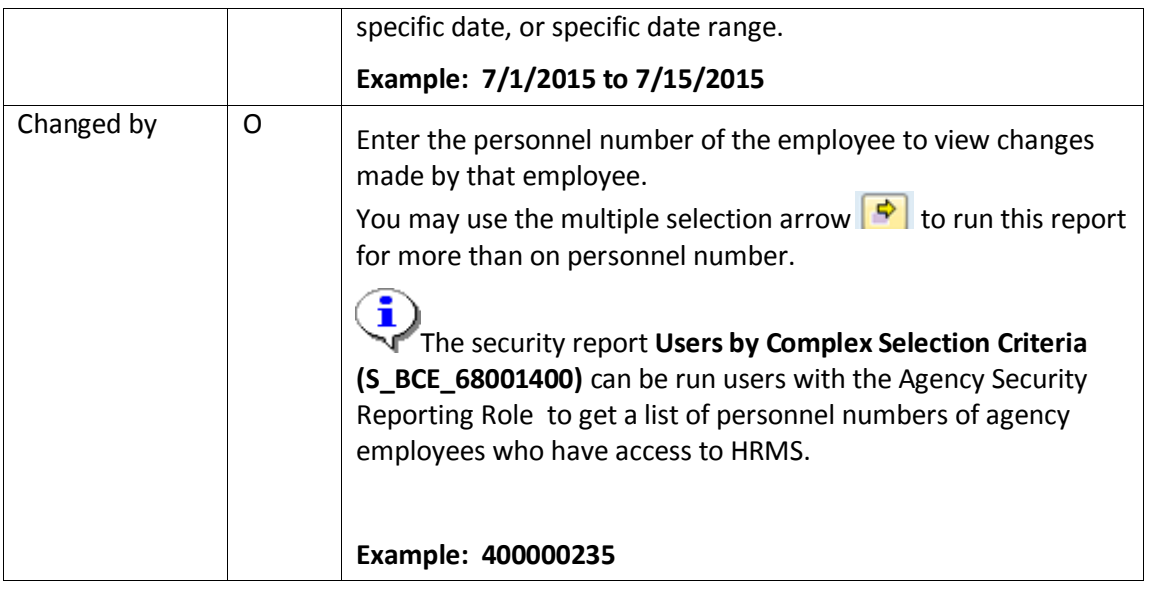

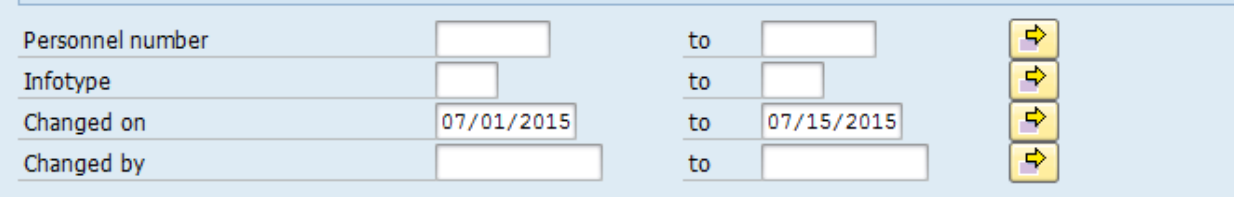

## 7. Uncheck the *Output in ALV box*

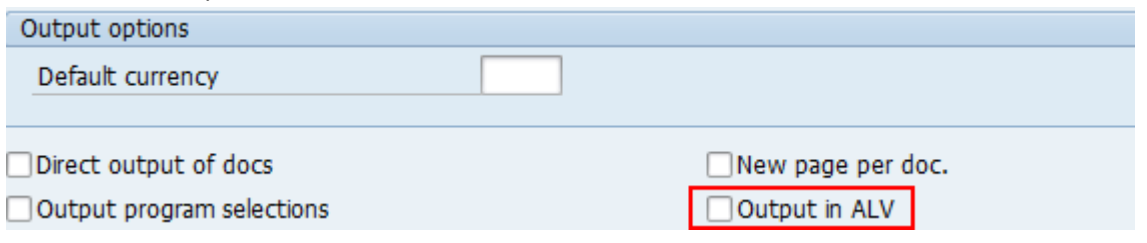

- 8. Click  $\bigoplus$  (Execute) to generate the report.
- 9.

The report Results Display

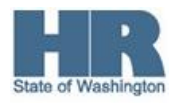

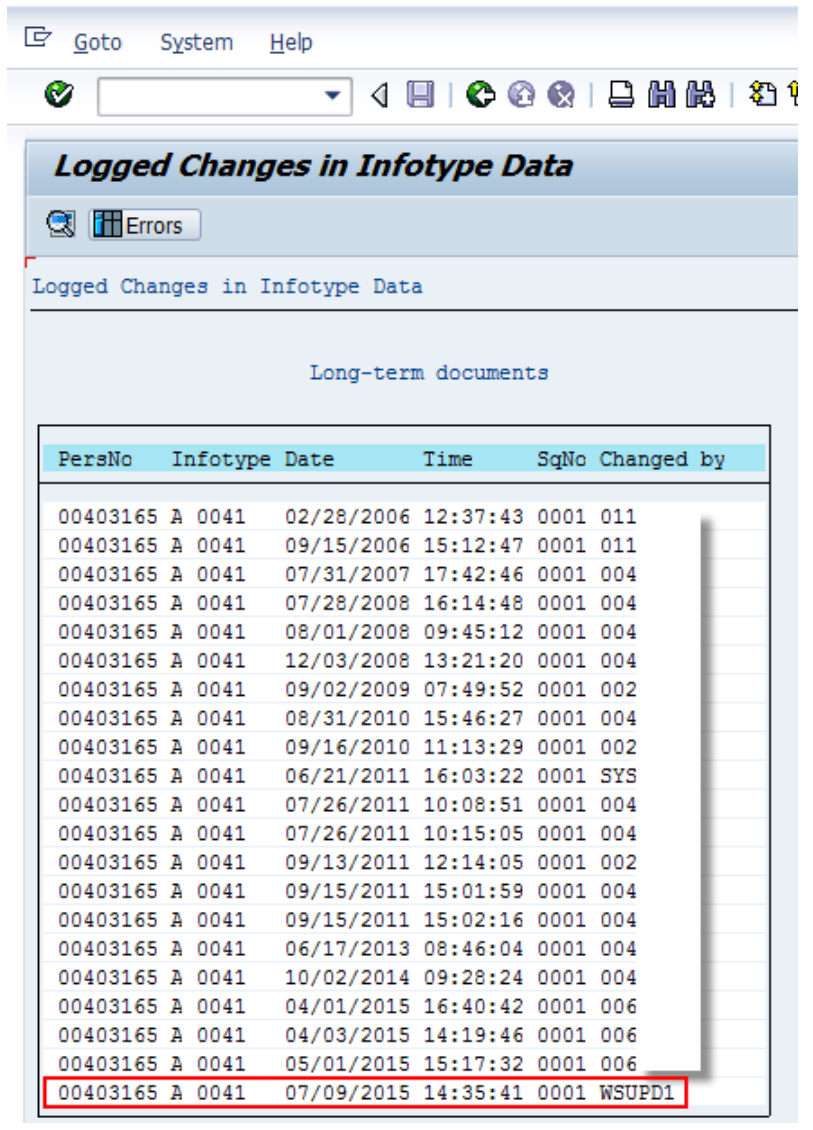

The most current change will be at the bottom of the report results. To view **double click** the line to view

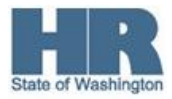

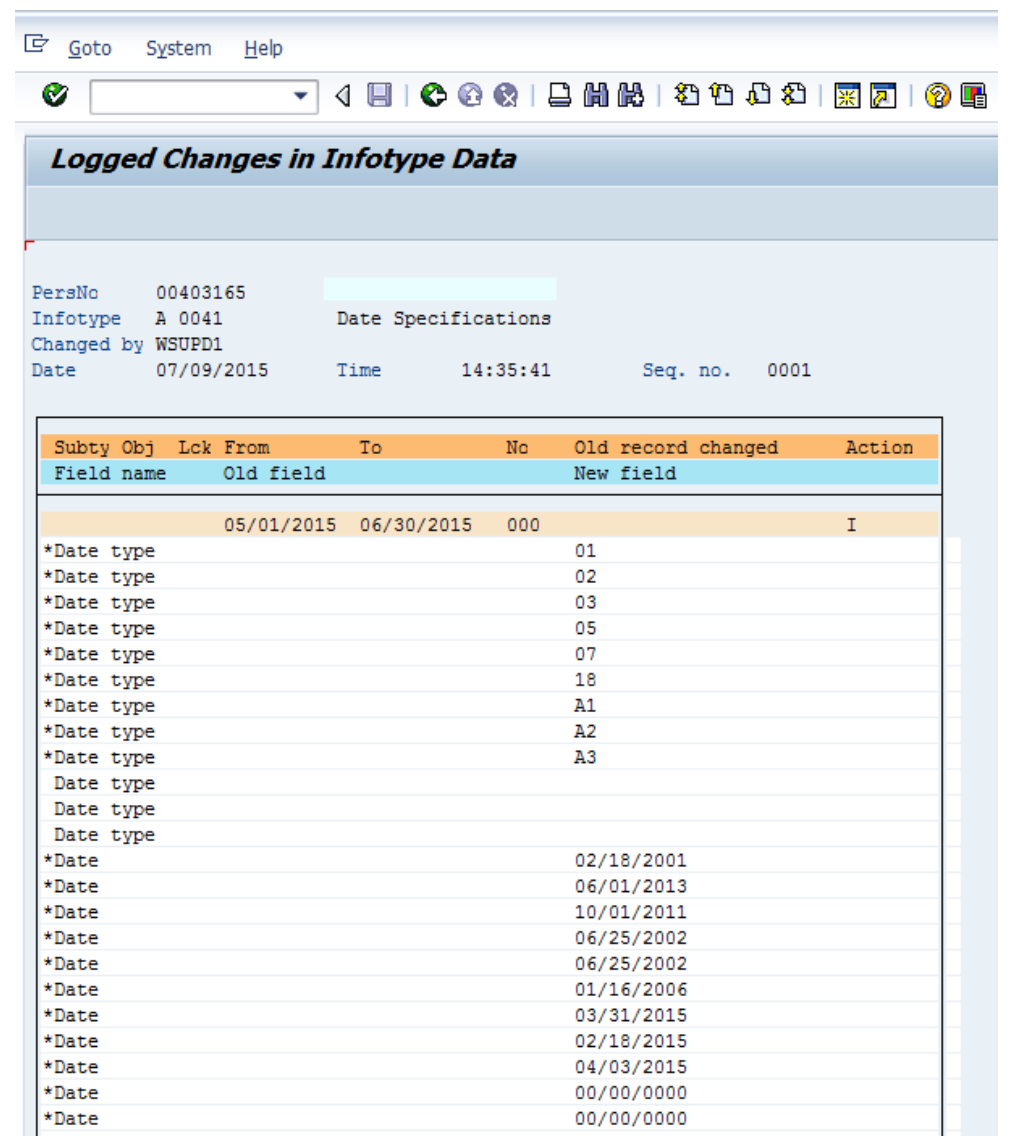

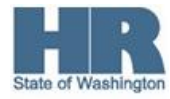

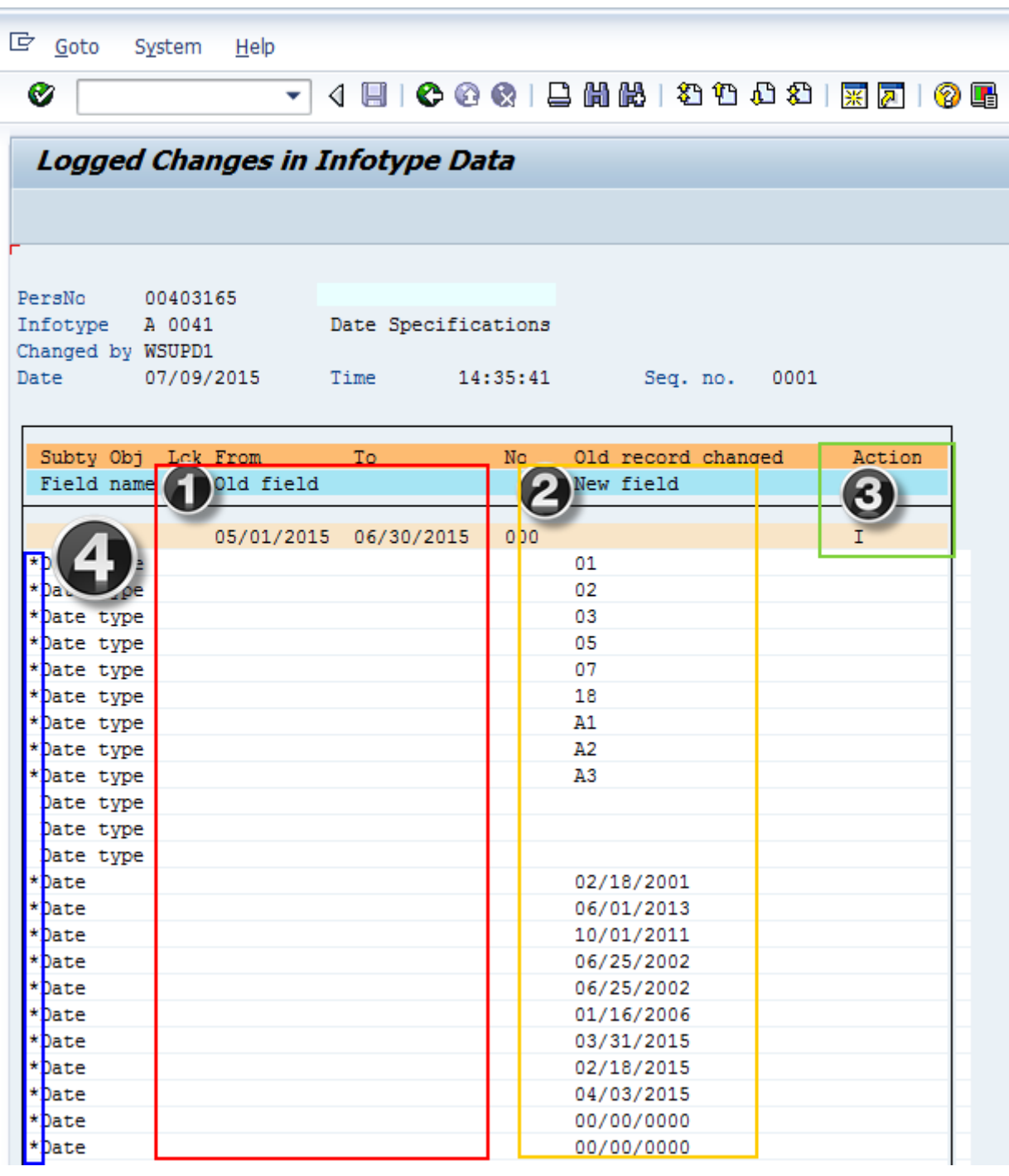

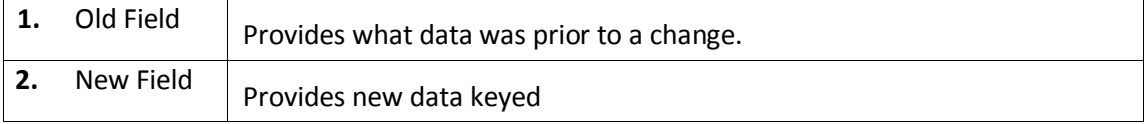

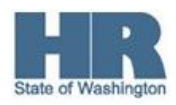

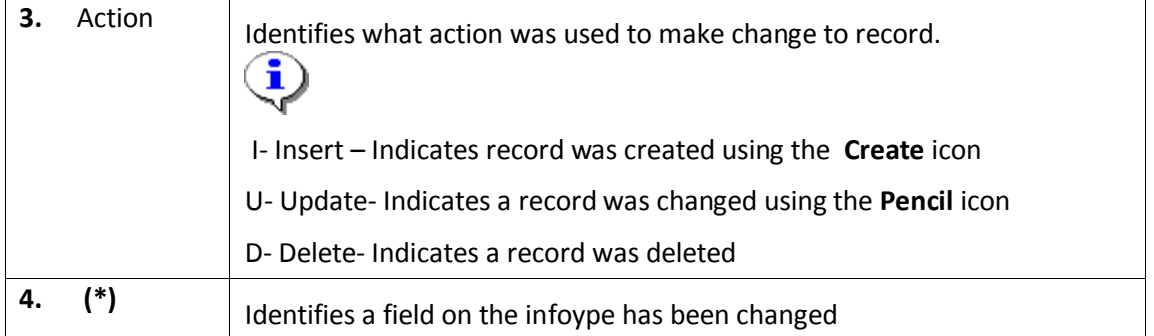

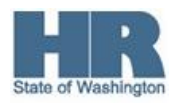